## Ausgabe von Hardwaretoken

Bevor eine Lehrkraft einen Hardware-Token für die Zwei-Faktor-Authentifizierung nutzen kann, muss dieser im *Schulportal SH* dem jeweiligen Benutzerkonto zugewiesen werden. Dies muss unbedingt vor Ausgabe der Hardware-Token durch die schulischen Administratorinnen und Administratoren erfolgen.

Die Hardware-Token sind in etwa so groß wie ein USB-Stick und haben auf der Vorderseite eine Taste und ein Display für den Zweiten Faktor sowie auf der Rückseite die Seriennummer.

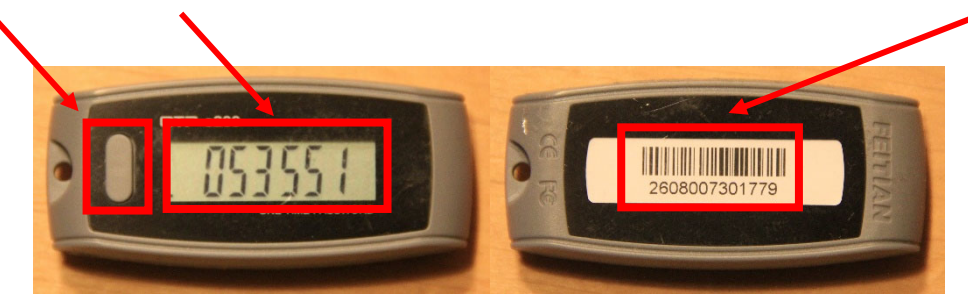

Um einen Hardware-Token dem Benutzerkonto einer Lehrkraft zuzuordnen, sind folgende Schritte im *Schulportal SH* erforderlich:

- **Schritt 1:** Loggen Sie sich im *Schulportal SH* in Ihr Administrationskonto ein und öffnen Sie anschließend die Kachel "Schulportal-Administration".
- Schritt 2: Wählen Sie die Kachel "Administration Zwei-Faktor-Authentifizierung" aus und öffnen Sie diese.

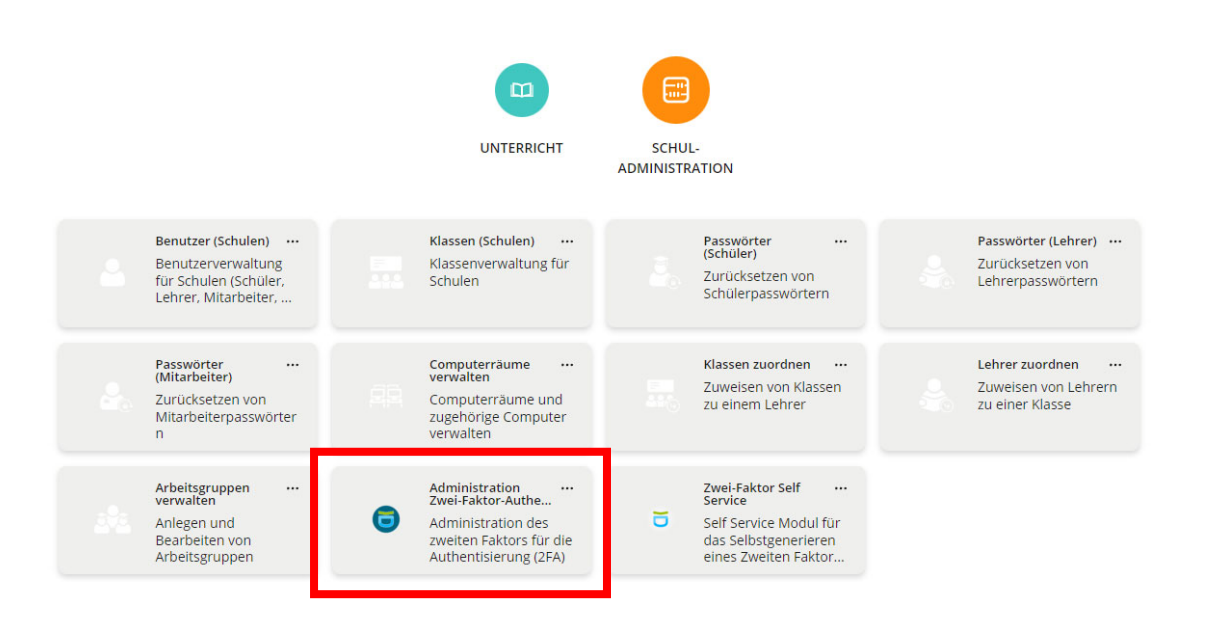

I

**Schritt 3:** Geben Sie in der Suchmaske den Benutzernamen der Lehrkraft ein, der oder dem ein Hardware-Token zugewiesen werden soll und klicken Sie auf die Lupe.

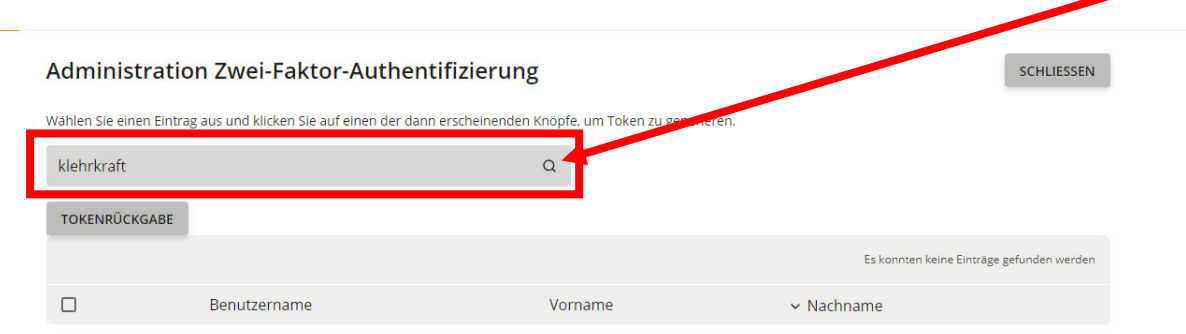

**Schritt 4:** Markieren Sie nun das Benutzerkonto, dem ein Hardware-Token zugewiesen werden soll, indem Sie einen Haken vor diesem setzen. Anschließend klicken Sie auf "Hardware Token".

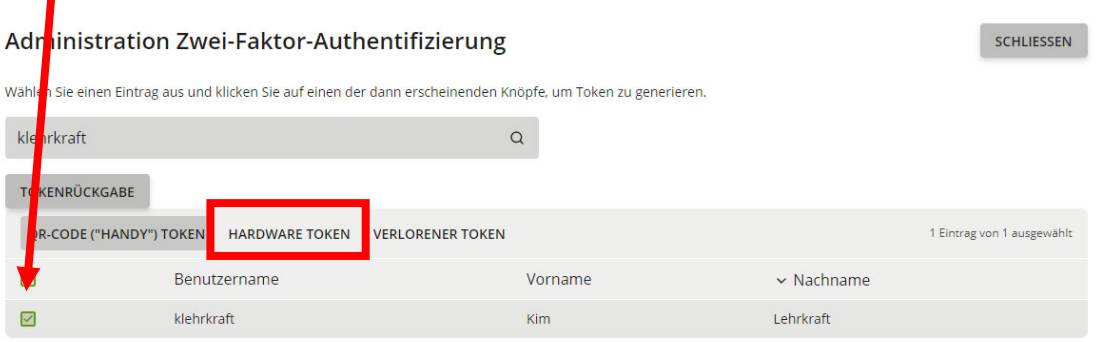

**Schritt 5:** Es öffnet sich nun ein neues Fenster, in das Sie zunächst die Seriennummer des zuzuweisenden Hardware-Token eingeben müssen – diese befindet sich auf der Rückseite des Geräts.

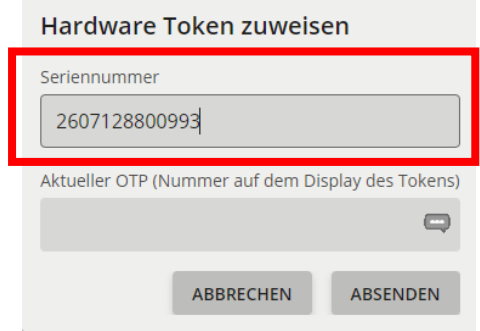

**Schritt 6:** Anschließend erstellen Sie mit dem Hardware-Token ein zeitlich befristetes Einmalpasswort (sechsstelliger Zahlencode), indem Sie die Taste neben dem Display drücken. Dieses geben Sie ebenfalls in das Fenster ein. Beachten Sie, dass das Einmalpasswort nur 60 Sekunden lang angezeigt wird. Danach muss durch erneutes Drücken der Taste auf dem Hardware-Token ein neues Einmalpasswort generiert werden. Abschließend klicken Sie auf "Absenden".

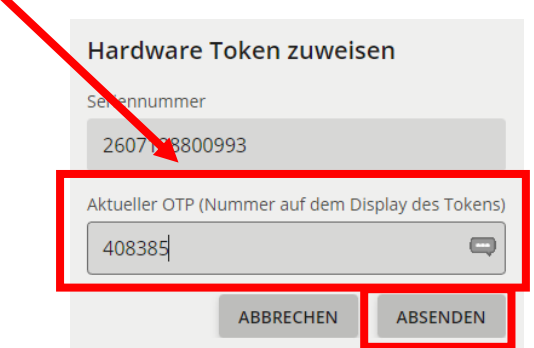

Schritt 7: Sie erhalten nun den Hinweis: "Token wurde erfolgreich zugewiesen", den Sie mit **"Ok"** bestätigen müssen. Anschließend können Sie den Hardware-Token der Lehrkraft aushändigen.

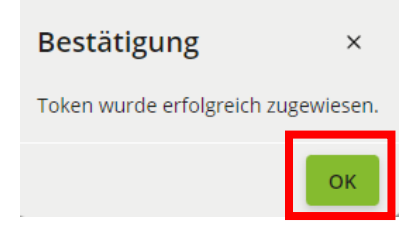

Hinweis: Da in den Benutzerkonten leider nicht die Seriennummer des zugewiesenen Hardware-Tokens angezeigt wird, sollten Sie unbedingt parallel ein Verzeichnis führen, um auch zu einem späteren Zeitpunkt nachvollziehen zu können, welchen Hardware-Token Sie an welche Lehrkraft ausgegeben haben.

Weitere Handreichungen, Videos und Schulungstermine finden Sie auf der Homepage der IQSH-Medienberatung: https://medienberatung.iqsh.de/schulportal-sh.html

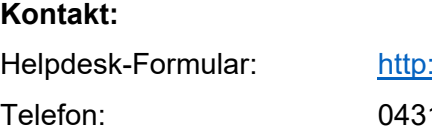

://helpdesk.lernnetz.de 1-5403-213